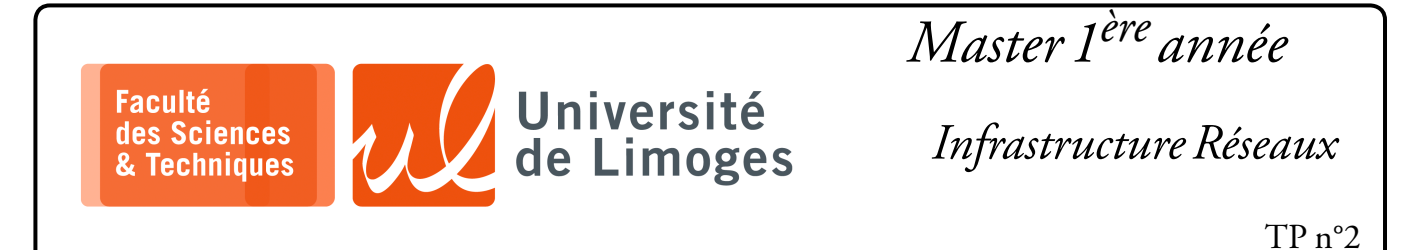

## *Routage dynamique avec RIP & OSPF*

**Routage à l'aide de RIP & OSPF — Extension du réseau d'interconnexion de la fiche de TP n°1**

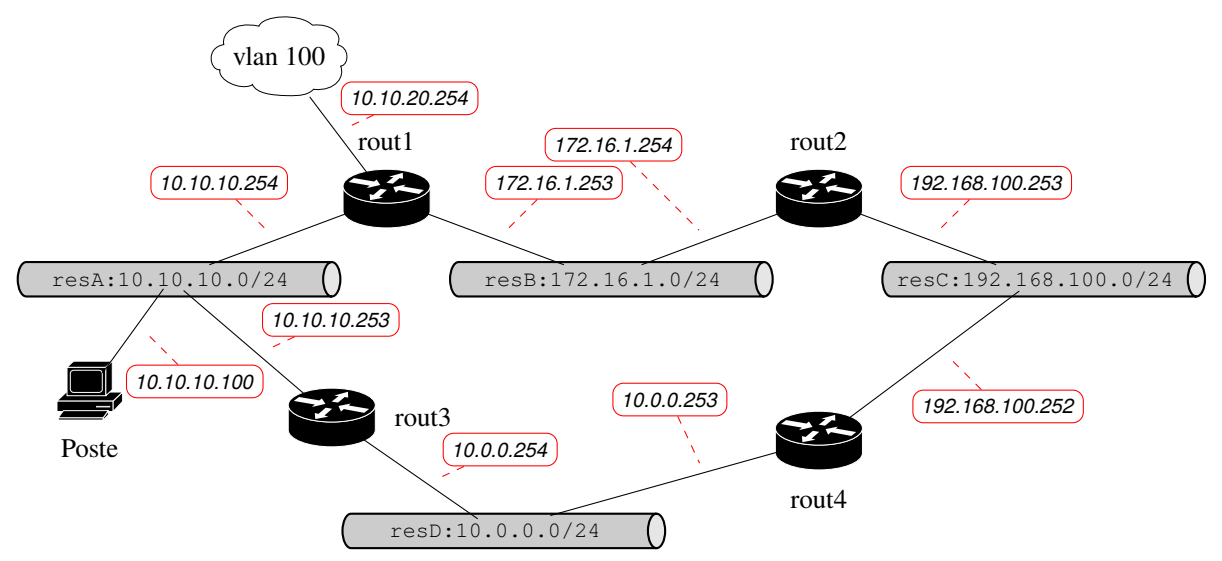

### **But de la simulation**

- ⊳ étendre le réseau proposé dans la fiche de TP n°1 ;
- ⊳ configurer et déployer le protocole RIP dans cette nouvelle configuration ;
- ⊳ étudier les paquets échangés du protocole RIP dans cette nouvelle configuration ;
- ⊳ générer une panne due à la perte d'une liaison entre routeurs ;
- ⊳ analyser les paquets échangés et le fonctionnement du protocole suite à la détection de la panne ;

# **Extension de la simulation** :

- $\star$  on ajoute:
	- ⋄ un netns : « rout3 » sur lequel tournera le service « frr » ;
	- ⋄ un switch que l'on nommera « resD » ;
- vous vérifierez que « rout 3 » est bien configuré.

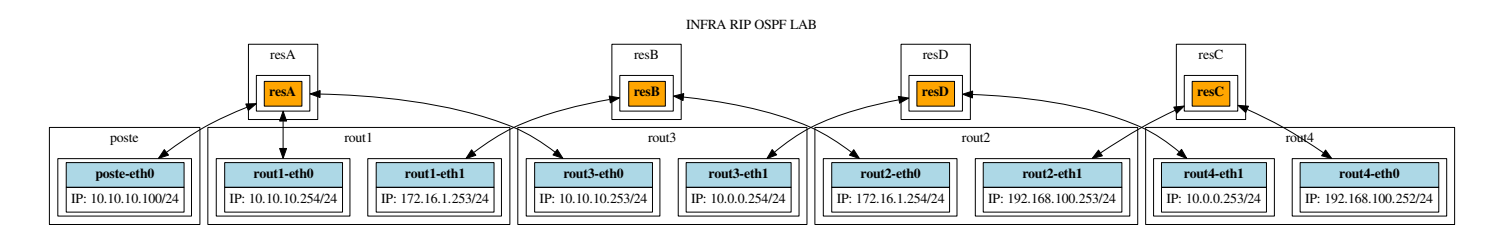

## **Travail**

- 1. vous finaliserez la configuration de la simulation étendue :
	- ⋄ vous réaliserez la configuration de RIP sur « rout3 » et « rout4 » ;
	- ⋄ vous vérifierez que les tables de routage de « rout3 » et « rout4 » sont bien configurées ;
- 2. Par quel chemin est accessible le réseau 10.0.0.0/24 depuis l'hôte ? Est-ce normal ?
- 3. Questions sur le fonctionnement de RIP :
	- ⋄ quel est la table de routage de « rout3 » ?
	- ⋄ vous snifferez les paquets RIP reçu sur « rout1 » en provenance de « rout3 » :

```
\overline{\Box}xterm
rezo@ishtar:~/$ netns rout1
 rezo@ishtar:~/$ [rout1] sudo tcpdump -lnvv -i rout1-eth0 '(udp and port 520)
and host 10.10.10.253'
```
- ⋄ Existent-ils des différences entre la table de « rout3 » et la table qu'il diffuse vers « rout1 » ? Pourquoi ?
- 4. Vous intallerez la commande traceroute :

```
\Box xterm.
rezo@ishtar:~/$ sudo apt install traceroute
Vous exécuterez depuis « rout2 », la commande :
m.
      xterm
rezo@ishtar:~/$ netns rout2
rezo@ishtar:~/$ [rout2] traceroute 10.0.0.254
```
- Le résultat est-il correct ?
- 5. Identifiez le nom des différentes interfaces et leur connexion pour « rout 1 », « rout 3 » et « rout 4 »;
- 6. Installez les éléments de surveillance suivants :
	- ⋄ sur « rout2 », vous surveillerez sa configuration de routage :

```
lm-
   xterm
rezo@ishtar:~/$ netns rout2
rezo@ishtar:~/$ [rout2] watch ip route
```
- ⋄ sur « rout1 », vous continuerez votre surveillance avec tcpdump ;
- sur « rout 3 », où vous substituerez le nom de l'interface identifiée au paramètre INTERFACE :

```
\square xterm.
 rezo@ishtar:~/$ netns rout3
 rezo@ishtar:~/$ [rout3] sudo tcpdump -lnvvX -i INTERFACE '(udp and port 520)
and host 10.0.0.253'
```
⋄ vous créerez un « *incident* » de routage sur « rout4 » :

```
\Box xterm -
```
 $\square$  xterm.

rezo@ishtar:~/\$ netns rout4 rezo@ishtar:~/\$ [rout4] sudo ip link set dev rout4-eth1 down

Vous exécuterez depuis « rout2 », la commande :

rezo@ishtar:~/\$ [rout2] traceroute 10.0.0.254

### Le résultat est-il correct ?

⋄ Que pouvez vous observez sur la capture par tcdump sur « rout3 » lorsque l'interface sur « rout  $4 \times$  tombe ?

Et sur « rout  $1 \times ?$ 

xterm

 $\overline{\mathsf{m}}$ 

- ⋄ Combien de temps faut-il pour que « rout2 » se rende compte du problème ?
- 7. En réactivant l'interface sur « rout4 » :

rezo@ishtar:~/\$ [rout4] sudo ip l set dev rout4-eth1 up

Est-ce que l'hôte mets beaucoup de temps à se mettre à jour ? Pourquoi ?

8. Vous lancerez un « ping » depuis « rout2 » :

```
\square xterm.
rezo@ishtar:~/$ [rout2] ping 10.0.0.254
```
Vous ferez de nouveau tomber l'interface sur « rout4 ».

Combien de paquets icmp sont perdus avant que la route ne soit rétablie ?

### **Configuration et étude d'OSPF**

Vous stopperez sur chaque netns, le service frr :

⊳ sur « *rout1* » :

 $\square$  xterm -

rezo@ishtar:~/INFRA\_LAB\$ [rout1] sudo /usr/lib/frr/frrinit.sh stop rout1

⊳ sur « *rout2* » :

 $\square$  xterm

rezo@ishtar:~/INFRA\_LAB\$ [rout2] sudo /usr/lib/frr/frrinit.sh stop rout2

⊳ sur « *rout3* » : **D**-xterm

rezo@ishtar:~/INFRA\_LAB\$ [rout3] sudo /usr/lib/frr/frrinit.sh stop rout3

⊳ sur « *rout4* » :

**D** xterm

rezo@ishtar:~/INFRA\_LAB\$ [rout4] sudo /usr/lib/frr/frrinit.sh stop rout4

Vous lancerez le script init\_frr\_ospf qui va configurer le lanceement du démon ospfd à la place du démon ripd.

xterm lo-

rezo@ishtar:~/INFRA\_LAB\$ ./init\_frr\_ospf

Puis sur chaque netns vous lancerez les démons zebra et ospfd avec le service frr :

#### ⊳ sur « *rout1* » :

 $\square$  xterm. rezo@ishtar:~/INFRA\_LAB\$ [rout1] sudo /usr/lib/frr/frrinit.sh start rout1

⊳ sur « *rout2* » :

 $\square$  xterm.

 $\sqrt{\Box - \Box}$  xterm

 $\overline{\phantom{0}}$  xterm

rezo@ishtar:~/INFRA\_LAB\$ [rout2] sudo /usr/lib/frr/frrinit.sh start rout2

⊳ sur « *rout3* » :

rezo@ishtar:~/INFRA\_LAB\$ [rout3] sudo /usr/lib/frr/frrinit.sh start rout3

⊳ sur « *rout4* » :

m.

rezo@ishtar:~/INFRA\_LAB\$ [rout4] sudo /usr/lib/frr/frrinit.sh start rout4

Vous vérifierez que sur chaque netns ospfd fonctionne en attente sur le port 2604 :

```
\square xterm -
rezo@ishtar:~/INFRA_LAB$ [rout1] sudo ss -tlnp<br>State Recv-Q Send-Q Local Addre
                                          Local Address: Port Peer Address: Port
State<br>Process<br>LISTEN
 LISTEN 0 3 127.0.0.1:2601 0.0.0.0:*
users:(("zebra",pid=17327,fd=27))
 LISTEN 0 3 127.0.0.1:2604 0.0.0.0:*
users:(("ospfd",pid=17332,fd=12))
 LISTEN 0 3 127.0.0.1:2616 0.0.0.0:*<br>users:(("staticd",pid=17335,fd=12))
```
Ensuite, vous pourrez vous connecter pour configurer OSPF :

```
D xterm
rezo@ishtar:~/INFRA_LAB$ [rout1] telnet 127.0.0.1 2604
Trying 127.0.0.1...
Connected to 127.0.0.1.
Escape character is '^]'.
Hello, this is FRRouting (version 8.1).
Copyright 1996-2005 Kunihiro Ishiguro, et al.
User Access Verification
```
Password:

*Le mot de passe est zebra.*

La procédure de configuration pour OSPF est la suivante :

- a. l'ensemble des routeurs va faire partie de l'« area 0 » ou le « backbone » ;
- b. chaque routeur va être identifié par un ID, exprimé sous la forme d'une adresse IP (si on laisse le routeur s'auto-configuré, il prend comme ID l'adresse de son interface interprétable numériquement sur 32 bits comme étant la plus grande) :
	- ⋄ rout1 : 1.1.1.1 ;
	- ⋄ rout2 : 2.2.2.2 ;
	- ⋄ rout3 : 3.3.3.3 ;
	- $\circ$  rout4:4.4.4.4;

Pour configurer l'ID par exemple sur rout1 :

```
\Pi xterm -
Router> enable
Router# configure terminal
Router(config)# router ospf
Router(config-router)# router-id 1.1.1.1
```
c. Pour configurer les réseaux à prendre en charge, par exemple sur rout2 :

```
\square xterm.
Router(config-router)# network 172.16.1.0/24 area 0
Router(config-router)# network 192.168.100.0/24 area 0
Router(config-router)# default-information originate
Router(config-router)# write file
Configuration saved to /etc/frr/rout1/ospfd.conf
```
### **Étude du fonctionnement d'OSPF :**

Pour vérifier le fonctionnement d'OSPF, par exemple sur rout 2 :

```
\square xterm.
Router# show ip ospf
  OSPF Routing Process, Router ID: 2.2.2.2
  Supports only single TOS (TOS0) routes
 This implementation conforms to RFC2328
 RFC1583Compatibility flag is disabled
 OpaqueCapability flag is disabled
 Initial SPF scheduling delay 0 millisec(s)
 Minimum hold time between consecutive SPFs 50 millisec(s)
 Maximum hold time between consecutive SPFs 5000 millisec(s)
 Hold time multiplier is currently 1
 SPF algorithm last executed 4m15s ago
 Last SPF duration 19 usecs
 SPF timer is inactive
 LSA minimum interval 5000 msecs
 LSA minimum arrival 1000 msecs
 Write Multiplier set to 20
 Refresh timer 10 secs
 Maximum multiple paths(ECMP) supported 256
 This router is an ASBR (injecting external routing information)
 Number of external LSA 0. Checksum Sum 0x00000000
 Number of opaque AS LSA 0. Checksum Sum 0x00000000
 Number of areas attached to this router: 1
 Area ID: 0.0.0.0 (Backbone)
   Number of interfaces in this area: Total: 2, Active: 2
   Number of fully adjacent neighbors in this area: 0
   Area has no authentication
   SPF algorithm executed 4 times
   Number of LSA 1
   Number of router LSA 1. Checksum Sum 0x00007b12
    Number of network LSA 0. Checksum Sum 0x00000000
    Number of summary LSA 0. Checksum Sum 0x00000000
   Number of ASBR summary LSA 0. Checksum Sum 0x00000000
   Number of NSSA LSA 0. Checksum Sum 0x00000000
   Number of opaque link LSA 0. Checksum Sum 0x00000000
   Number of opaque area LSA 0. Checksum Sum 0x00000000
```
 $\star$  Pour voir la gestion des interfaces, par exemple sur « rout 3 » :

```
\Pi \longrightarrow xterm \longleftarrowRouter# show ip ospf interface
rout3-eth0 is up
  ifindex 29, MTU 1500 bytes, BW 10000 Mbit <UP, BROADCAST, RUNNING, MULTICAST>
  Internet Address 10.10.10.253/24, Broadcast 10.10.10.255, Area 0.0.0.0
  MTU mismatch detection: enabled
  Router ID 3.3.3.3, Network Type BROADCAST, Cost: 10
  Transmit Delay is 1 sec, State Backup, Priority 1
  Designated Router (ID) 1.1.1.1 Interface Address 10.10.10.254/24
  Backup Designated Router (ID) 3.3.3.3, Interface Address 10.10.10.253
  Multicast group memberships: OSPFAllRouters OSPFDesignatedRouters
  Timer intervals configured, Hello 10s, Dead 40s, Wait 40s, Retransmit 5
    Hello due in 6.636s
  Neighbor Count is 1, Adjacent neighbor count is 1
 rout3-eth1 is up
  ifindex 31, MTU 1500 bytes, BW 10000 Mbit <UP, BROADCAST, RUNNING, MULTICAST>
  Internet Address 10.0.0.254/24, Broadcast 10.0.0.255, Area 0.0.0.0
  MTU mismatch detection: enabled
   Router ID 3.3.3.3, Network Type BROADCAST, Cost: 10
   Transmit Delay is 1 sec, State DR, Priority 1
  Designated Router (ID) 3.3.3.3 Interface Address 10.0.0.254/24
  Backup Designated Router (ID) 4.4.4.4, Interface Address 10.0.0.253
  Multicast group memberships: OSPFAllRouters OSPFDesignatedRouters
  Timer intervals configured, Hello 10s, Dead 40s, Wait 40s, Retransmit 5
     Hello due in 2.886s
  Neighbor Count is 1, Adjacent neighbor count is 1
```
⋆ Pour voir les relations d'adjacence sur rout3 :

 $\overline{\Box}$  xterm. Router# show ip ospf neighbor Neighbor ID Pri State Dead Time Address Interface RXmtL RqstL DBsmL 1.1.1.1 1 Full/DR 35.456s 10.10.10.254 rout3-eth0:10.10.10.253 0 0 0 4.4.4.4 1 Full/Backup 34.472s 10.0.0.253  $r_{\text{out3-eth1}:10.0.0.254}$ 

⋆ Pour voir les routes, sur « *rout3* » :

```
\Box - xterm.
Router# show ip ospf route
    ========= OSPF network routing table ==========
N 10.0.0.0/24 [10] area: 0.0.0.0
                          directly attached to rout3-eth1
N 10.10.10.0/24 [10] area: 0.0.0.0
                          directly attached to rout3-eth0
N 10.10.20.0/24 [20] area: 0.0.0.0
                          via 10.10.10.254, rout3-eth0
N 172.16.1.0/24 [20] area: 0.0.0.0
                          via 10.10.10.254, rout3-eth0
N 192.168.100.0/24 [20] area: 0.0.0.0
                          via 10.0.0.253, rout3-eth1
   =========== OSPF router routing table =============<br>2.2.2.2 [20] area: 0.0.0.0, ASBR
R 2.2.2.2 [20] area: 0.0.0.0, ASBR
                          via 10.0.0.253, rout3-eth1
                          via 10.10.10.254, rout3-eth0
  =========== OSPF external routing table ===========
```
Pour voir la base de donnée d'un routeur :

```
\Pi \longrightarrow xterm \cdotRouter# show ip ospf database
          OSPF Router with ID (4.4.4.4)
                     Router Link States (Area 0.0.0.0)
Link ID ADV Router Age Seq# CkSum Link count
1.1.1.1 1.1.1.1 4060 \times 800000080 \times 44583<br>2.2.2.2 329 0x800000070 xfc0b 2
 2.2.2.2 2.2.2.2 2.2.2.2 329 0x80000007 0xfc0b 2<br>3.3.3.3 3.3.3.3 3.3.3.3 337 0x80000006 0xaclc 2
 3.3.3.3 3.3.3.3 337 0x80000006 0xac1c 2<br>4.4.4.4 328 0x80000006 0x71f2 2
                                         4.4.4.4 4.4.4.4 328 0x80000006 0x71f2 2
                     Net Link States (Area 0.0.0.0)
Link ID ADV Router Age Seq# CkSum
10.0.0.254 3.3.3.3 336 0x80000001 0xcd5b<br>10.10.10.254 1.1.1.1 407 0x80000001 0x9c8c
 10.10.10.254 1.1.1.1 407 0x80000001 0x9c8c<br>172.16.1.254 2.2.2.2 564 0x80000001 0x4544
                                          564 0x80000001 0x4544<br>329 0x80000001 0x442a
 192.168.100.2532.2.2.2
```
**Travail** 

- 1. Quel est le coût d'une laison par défaut ?
- 2. Vous snifferez les paquets échangés par OSPF à l'aide de la commande suivante (OSPF est associé au protocole 89 dans le datagramme IP) :

```
\boxed{\Box - \quad \text{xterm}}rezo@ishtar:~/$ netns rout3
rezo@ishtar:~/$ [rout3] sudo tcpdump -lnvv -i rout3-eth0 'ip[9] == 89'
```
3. Sur rout2 vous essaierez la commande traceroute :

```
\Pi xterm
root@ishtar:~$ [rout2] traceroute 10.0.0.254
```
Quel est le chemin emprunté ?

Consultez la table de routage, est-ce conforme ?

4. Vous modifierez le coût associé au lien de « rout4 » sur son interface rout4-eth1 :

```
D-xterm-
Router# configure terminal
Router(config)# interface rout4-eth1
Router(config-if)# ospf cost 30
```
Vous ferez de même pour l'interface connectée à « resC » sur rout2. Pourquoi doit-on faire la modification sur « rout4 » et rout2 ? Est-ce que le traceroute donne le même résultat ? La table de routage a-t-elle été modifiée ? Est-ce conforme à la théorie ?

5. Vous rétablirez les coûts sur rout 4 et sur rout 2.

En recommançant une surveillance d'affichage de la table de routage de rout2 : **D**-xterm

root@ishtar:~\$ [rout2] watch ip route

Vous ferez tomber l'interface rout4-eth1 sur rout4.

root@ishtar:~\$ [rout4] sudo ip link set dev rout4-eth1 down

Est-ce que la modification est rapide ?

**D** xterm

ln-

xterm

Vous réactiverez l'interface et vous lancerez un ping depuis rout2 :

root@ishtar:~\$ [rout2] ping 10.0.0.254

Puis de nouveau de désactiver l'interface : combien de paquets icmp sont perdus ?